# Statistics and Data Analysis R Programming

Ling-Chieh Kung

Department of Information Management National Taiwan University

# Road map

- ► The R programming language.
- ▶ More functions and techniques.
- ▶ Regression in R.

# The R programming language

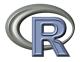

- ▶ R is a programming language for statistical computing and graphics.
- ▶ R is open source.
- ▶ R is powerful and flexible.
  - ▶ It is fast.
  - Most statistical methods have been implemented as packages.
  - ▶ One may write her own R programs to complete her own task.
- http://www.r-project.org/.
- ▶ To download, go to http://cran.csie.ntu.edu.tw/, choose your platform, then choose the suggested one (the current version is 3.2.3).

R Programming 3/35 Ling-Chieh Kung (NTU IM)

# The programming environment

▶ When you run R, you should see this:

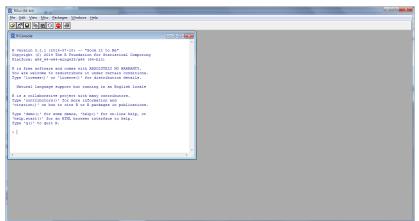

### Try it!

▶ Type some mathematical expressions!

```
> 1 + 2
[1] 3
> 6 * 9
[1] 54
> 3 * (2 + 3) / 4
[1] 3.75
> log(2.718)
[1] 0.9998963
> 10 ^ 3
[1] 1000
> sqrt(25)
Γ1  5
```

#### Let's do statistics

- ▶ A wholesaler has 440 customers in Portugal:
  - ▶ 298 are "horeca"s (hotel/restaurant/café).
  - ▶ 142 are retails.
- ▶ These customers locate at different regions:
  - Lisbon: 77.
  - ▶ Oporto: 47.
  - Others: 316.
- Data source:
  - http://archive.ics.uci.edu/ml/datasets/Wholesale+customers.

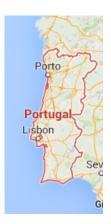

#### Let's do statistics

► The data:

| Channel | Label | Fresh | Milk  | Grocery | Frozen | D. & P. | Deli. |
|---------|-------|-------|-------|---------|--------|---------|-------|
| 1       | 1     | 30624 | 7209  | 4897    | 18711  | 763     | 2876  |
| 1       | 1     | 11686 | 2154  | 6824    | 3527   | 592     | 697   |
|         |       |       |       | :       |        |         |       |
| 2       | 3     | 14531 | 15488 | 30243   | 437    | 14841   | 1867  |

- ▶ The wholesaler records the annual amount each customer spends on six product categories:
  - ▶ Fresh, milk, grocery, frozen, detergents and paper, and delicatessen.
  - ▶ Amounts have been scaled to be based on "monetary unit."
- ▶ Channel: hotel/restaurant/café = 1, retailer = 2.
- ▶ Region: Lisbon = 1, Oporto = 2, others = 3.

#### Data in a TXT file

- ▶ The data are provided in an MS Excel worksheet "wholesale."
- ▶ Let's **copy and paste** the data to a TXT file "wholesale.txt."
- ▶ Copying data from Excel and pasting them to a TXT file will make data in columns **separated by tabs**.

| ☐ data_wholesale.txt - 記事本    |                                                                         |                                                                    |                                                                        |                                                                      |                                                                |                                                                      |
|-------------------------------|-------------------------------------------------------------------------|--------------------------------------------------------------------|------------------------------------------------------------------------|----------------------------------------------------------------------|----------------------------------------------------------------|----------------------------------------------------------------------|
| 榴案(F) 編輯(E) 格式(Q) 檢視(V) 說明(H) |                                                                         |                                                                    |                                                                        |                                                                      |                                                                |                                                                      |
| Channel Region  1             | Fresh<br>30624<br>11686<br>9670<br>25203<br>583<br>1956<br>6373<br>1537 | Milk<br>7209<br>2154<br>2280<br>11487<br>685<br>891<br>780<br>3748 | Grocery<br>4897<br>6824<br>2112<br>9490<br>2216<br>5226<br>950<br>5838 | Frozen<br>18711<br>3527<br>520<br>5065<br>469<br>1383<br>878<br>1859 | D_Paper<br>763<br>592<br>402<br>284<br>954<br>5<br>288<br>3381 | Delicassen<br>2876<br>697<br>347<br>6854<br>18<br>1328<br>285<br>806 |

▶ DO NOT modify anything after pasting even if data are not aligned perfectly. Just copy and paste.

# Reading data from a TXT file

- ▶ Let's put the TXT file to your work directory.
  - ▶ A file should be put in the work directory for R to read data from it.¹
- ▶ To find the default work directory:<sup>2</sup>
  - > getwd()
    [1] "C:/Users/user/Documents"
- ▶ To **read** the data into R, we execute:

```
> W <- read.table("wholesale.txt", header = TRUE)
```

- ▶ W is a **data frame** that stores the data.
- ▶ <- assigns the right-hand-side values to the variable at its left.

R Programming 9/35 Ling-Chieh Kung (NTU IM)

<sup>&</sup>lt;sup>1</sup>Or one may use **setwd()** to choose an existing folder as the work directory.

<sup>&</sup>lt;sup>2</sup>The work directory on your computer may be different from mine.

## Browsing data

- ▶ To browse the data stored in a data frame:
  - > W
  - > head(W)
  - > tail(W)
- ▶ To extract a row or a column:
  - > W[1, ]
  - > W\$Channel
  - > W[, 1]
- ▶ What is this?
  - > W[1, 2]

## Extracting more rows or columns

▶ To extract multiple rows or columns:

```
> W[1:6, ]
> W[, 1:3]
> head(W[, 1:3])
```

▶ How about nonconsecutive rows or columns?

```
> W[c(1, 4:6),]
> head(W[, c(2, 5:6)])
```

- ▶ In general, c() does all kinds of concatenations and i:j produces a sequence of integers from i to j.
- ► How about these?
  - > head(data.frame(W\$Channel, W\$Region))
  - > head(data.frame(Channel = W\$Channel, Region = W\$Region))

# Road map

- ▶ The R programming language.
- ► More functions and techniques.
- ▶ Regression in R.

#### **Basic statistics**

- ▶ The **mean** (average) expenditure on milk:
  - > mean(W\$Milk)
- ► The sample standard deviation of expenditure on milk:
  - > sd(W\$Milk)
- ▶ What is the mean expenditure on milk for those who
  - ▶ live in Lisbon (Region is 1) and
  - ► consume at hotel/restaurant/café (Channel is 1)?
  - > mean(W\$Milk[1:59])
- ▶ There must be a better way!

# Extracting rows by conditions

- ▶ Let's find those records for consumption at hotel/restaurant/café:
  - > which(W\$Channel == 1)
    - which() takes a vector and examine whether each element satisfies the given condition. If so, it returns that index.
    - ▶ W\$Channel[1] is 1, W\$Channel[400] is 2, etc.
- ► = is for assignment and == is for comparison!
  - ► To assign a value to a variable, use =.
  - ► To test whether two values are equal, use ==.
- Now, we know what this is:
  - > mean(W\$Milk[which(W\$Channel == 1)])
- ▶ What is next?

# Combining conditions

- ► To specify an "and" operation, use & (ampersand).
  - > mean(W\$Milk[which(W\$Channel == 1 & W\$Region == 1)])
- ► To specify an "or" operation, use | (bar).
  - > mean(W\$Milk[which(W\$Channel == 1 | W\$Region == 1)])
- ▶ To specify a "not" operation, use ! (exclamation).
  - > mean(W\$Milk[which(W\$Channel == 1 | !(W\$Region == 1))])
- ► This also works:
  - > index <- which(m\$Channel == 1 & m\$Region == 1)</pre>
  - > mean(m\$Milk[index])

### **Exercises**

▶ Fill in this table:

| Channel | Region  |   |   |  |  |  |  |
|---------|---------|---|---|--|--|--|--|
| Chamie  | 1       | 2 | 3 |  |  |  |  |
| 1       | 3870.20 |   |   |  |  |  |  |
| 2       |         |   |   |  |  |  |  |
|         |         |   |   |  |  |  |  |

Mean expenditures on milk

#### Some more basic statistics

- ► Counting:
  - > length(which(W\$Channel == 1 & W\$Region == 1))
- ► Median:
  - > median(W\$Milk[which(W\$Channel == 1 & W\$Region == 1)])
- Maximum and minimum:
  - > max(W\$Milk[which(W\$Channel == 1 & W\$Region == 1)])
  - > min(W\$Milk[which(W\$Channel == 1 & W\$Region == 1)])
- Correlation coefficient:
- > a <- W\$Milk[which(W\$Channel == 1 & W\$Region == 1)]
  - > b <- W\$Grocery[which(W\$Channel == 1 & W\$Region == 1)]
  - > cor(a, b)
  - [1] 0.654953

#### Basic statistics

- ► Correlation coefficient:
  - > cor(W\$Milk, W\$Grocery)
- ▶ In fact, you may simply do:
  - > W2 <- W[, 3:8]
  - > cor(W2)
    - $\triangleright$  3:8 is a vector (3, 4, 5, 6, 7, 8).
    - ▶ W[, 3:8] is the third to the eighth columns of W.
  - cor(W2) is the correlation matrix for pairwise correlation coefficients among all columns of W2.

# Basic graphs: Scatter plots

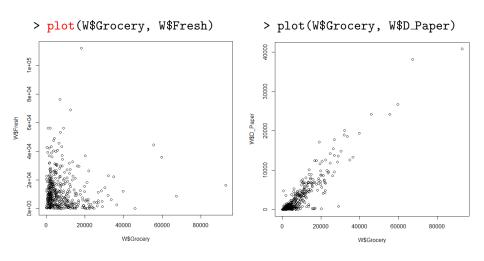

R Programming  $$19\,/\,35$$  Ling-Chieh Kung (NTU IM)

# Basic graphs: histograms

> hist(W\$Milk[which(W\$Region == 1)])

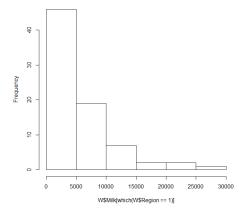

R Programming 20 / 35 Ling-Chieh Kung (NTU IM)

## Writing scripts in a file

- ▶ It is suggested to write scripts (codes) in a file.
  - ▶ This makes the codes easily modified and reusable.
  - ▶ Multiple statements may be executed at the same time.
  - ▶ These codes can be stored for future uses.
- ▶ To do so, open a new script file in R and then write codes line by line.
  - ► Execute a line of codes by pressing "Ctrl + R" in Windows or "Command + return (enter)" in Mac.
  - Select multiple lines of codes and then execute all of them together in the same way.
- ▶ In your file, put **comments** (personal notes of your program) after #. Characters after # will be ignored when executing a line of codes.
- ▶ The saved .R files can be edit by any plain text editor.
  - ▶ E.g., Notepad in Windows.

# Storing data to a TXT file

▶ To store the results of our calculation permanently:

```
> C <- cor(W[, 3:8])
```

- > write.table(C, "cor\_wholesale.txt")
- > write.table(C, "cor\_wholesale.txt", col.names = NA,
  row.names = TRUE, quote = FALSE, sep = "\t")
- ▶ Before you close your R environment:
  - ► Save the current work **image** to store all the variables and their values.

# Road map

- ▶ The R programming language.
- ▶ More functions and techniques.
- ► Regression in R.

### Regression in R

- Let's do regression in R. First, let's load the data:
  - ► Copy all the data in the MS Excel worksheet "bike\_day."
  - ▶ Paste them into a TXT file with "bike.txt" as the file name.
  - ▶ Put the file in the work directory.
  - Execute

```
B <- read.table("bike_day.txt", header = TRUE)</pre>
```

► Take a look at B:

```
head(B)
mean(B$cnt)
cor(B$cnt, B$temp)
hist(B$cnt)
```

► Try them!

```
pairs(B)
pairs(B[, 10:16])
```

## Simple regression

Let's build a simple regression model by using the function lm():

```
fit <- lm(B$cnt ~ B$instant)
summary(fit)</pre>
```

- ▶ Put the dependent variable **before** the ~ operator.
- ▶ Put the independent variable **after** the ~ operator.
- ▶ We will obtain the regression report:

#### Coefficients:

```
Residual standard error: 1507 on 729 degrees of freedom
Multiple R-squared: 0.3954, Adjusted R-squared: 0.3946
F-statistic: 476.8 on 1 and 729 DF, p-value: < 2.2e-16
```

# Multiple regression

► Let's add more variables using the + operator:

```
fit <- lm(B$cnt ~ B$instant + B$workingday + B$temp)
summary(fit)</pre>
```

► The regression report:

#### Coefficients:

```
Estimate Std. Error t value Pr(>|t|)
(Intercept) -280.3863 138.8325 -2.02 0.0438 *
B$instant 5.0197 0.1925 26.07 <2e-16 ***
B$workingday 145.3731 86.5121 1.68 0.0933 .
B$temp 140.2238 5.4246 25.85 <2e-16 ***
---
Signif. codes: 0 *** 0.001 ** 0.01 * 0.05 . 0.1 1
```

Residual standard error: 1086 on 727 degrees of freedom Multiple R-squared: 0.6871, Adjusted R-squared: 0.6858 F-statistic: 532.1 on 3 and 727 DF, p-value: < 2.2e-16

R Programming 26 / 35 Ling-Chieh Kung (NTU IM)

#### Interaction

▶ Let's consider **interaction** using the \* operator:

```
fit <- lm(B$cnt ~ B$instant + B$workingday * B$temp)
summary(fit)</pre>
```

► The regression report:

#### Coefficients:

```
Estimate Std. Error t value Pr(>|t|)
(Intercept) -631.776 204.732 -3.086 0.00211 **
B$instant 5.026 0.192 26.183 < 2e-16 ***
B$workingday 675.120 243.232 2.776 0.00565 **
B$temp 157.912 9.323 16.938 < 2e-16 ***
B$workingday:B$temp -26.471 11.364 -2.329 0.02012 **
```

Signif. codes: 0 \*\*\* 0.001 \*\* 0.01 \* 0.05 . 0.1  $\phantom{0}$  1

Residual standard error: 1083 on 726 degrees of freedom Multiple R-squared: 0.6894, Adjusted R-squared: 0.6877 F-statistic: 402.9 on 4 and 726 DF, p-value: < 2.2e-16

R Programming 27/35 Ling-Chieh Kung (NTU IM)

### Qualitative variables

▶ Let's add a non-binary qualitative variable (in a wrong way):

```
fit <- lm(B$cnt ~ B$instant + B$workingday * B$temp + B$season)
summary(fit)</pre>
```

► The regression report:

#### Coefficients:

```
Estimate Std. Error t value Pr(>|t|)
(Intercept)
                  -628.7340
                             208.7156 -3.012 0.00268 **
B$instant
                     5.0324
                               0.2085 24.141 < 2e-16 ***
B$workingday
                   675.0576
                            243.3996 2.773 0.00569 **
B$temp
                   158.0409
                               9.4807 16.670 < 2e-16 ***
B$season
                   -3.1710
                              41.5623 -0.076 0.93921
B$workingday:B$temp -26.4682
                              11.3722 -2.327 0.02022 *
Signif. codes: 0 *** 0.001 ** 0.01 * 0.05 . 0.1 1
```

Residual standard error: 1083 on 725 degrees of freedom Multiple R-squared: 0.6894, Adjusted R-squared: 0.6873 F-statistic: 321.9 on 5 and 725 DF, p-value: < 2.2e-16

## Qualitative variables

To correctly include a qualitative variable, use the function factor():

```
fit <- lm(B$cnt ~ B$instant + B$workingday * B$temp + factor(B$season))
summary(fit)</pre>
```

- factor() tells the R program to interpret those values as categories even if they are numbers.
- ▶ If the values are already non-numeric, there is no need to use factor().
- ▶ Let's read the regression report.

## Qualitative variables

► The regression report:

#### Coefficients:

```
Estimate Std. Error t value Pr(>|t|)
(Intercept)
                  -749.4834
                              209.3085 -3.581 0.000366 ***
B$instant
                     5.1296
                                0.2015 25.459 < 2e-16 ***
B$workingday
                   632.4411 233.8650 2.704 0.007006 **
                    146.5942
B$temp
                               11.7999
                                       12.423 < 2e-16 ***
factor(B$season)2
                   827.2798
                              143.1463 5.779 1.12e-08 ***
factor(B$season)3 142.7658
                             188.6595 0.757 0.449454
factor(B$season)4
                  272.6144
                              126.7112
                                        2.151 0.031770 *
B$workingday:B$temp -24.5086
                             10.9264 -2.243 0.025195 *
```

Signif. codes: 0 \*\*\* 0.001 \*\* 0.01 \* 0.05 . 0.1  $\phantom{0}$  1

Residual standard error: 1041 on 723 degrees of freedom Multiple R-squared: 0.7142, Adjusted R-squared: 0.7115 F-statistic: 258.2 on 7 and 723 DF, p-value: < 2.2e-16

R Programming 30 / 35 Ling-Chieh Kung (NTU IM)

# Changing the reference level

► To change the reference level, use the function relevel():

```
season.new <- relevel(factor(B$season), "2")
fit <- lm(B$cnt ~ B$instant + B$workingday * B$temp + season.new)
summary(fit)</pre>
```

- ► relevel() sets a (factored) qualitative variable's reference level (to be the second argument).
- ▶ It does not change the original variable. It returns a **new variable!**
- ▶ Let's read the regression report.

Estimate Std. Error t value Pr(>|t|)

# Changing the reference level

► The regression report:

#### Coefficients:

```
(Intercept)
                    77.7965
                              271.5195
                                        0.287 0.77456
B$instant
                     5.1296
                                0.2015 25.459 < 2e-16 ***
B$workingday
                   632.4411 233.8650 2.704 0.00701 **
                   146.5942
B$temp
                               11.7999 12.423 < 2e-16 ***
                  -827.2798
                             143.1463 -5.779 1.12e-08 ***
season.new1
                  -684.5141 124.6621 -5.491 5.54e-08 ***
season.new3
                  -554.6654
                             125.5916 -4.416 1.16e-05 ***
season.new4
B$workingday:B$temp -24.5086
                             10.9264 -2.243 0.02520 *
Signif. codes: 0 *** 0.001 ** 0.01 * 0.05 . 0.1 1
```

Residual standard error: 1041 on 723 degrees of freedom Multiple R-squared: 0.7142, Adjusted R-squared: 0.7115 F-statistic: 258.2 on 7 and 723 DF, p-value: < 2.2e-16

#### Transformation: method 1

▶ To add  $temp^2$ , there are two ways:

```
tempSq <- B$temp^2
fit <- lm(B$cnt ~ B$instant + B$workingday * (B$temp + tempSq))
summary(fit)</pre>
```

► The regression report:

```
Coefficients:
```

```
Estimate Std. Error t value Pr(>|t|)
                               462.5027 -7.164 1.93e-12 ***
(Intercept)
                   -3313.2904
B$instant
                      4.7928
                                 0.1874 25.576 < 2e-16 ***
B$workingday
                    1934.5264
                               578.2195 3.346 0.000863 ***
B$temp
                    482.5310
                                50.6541 9.526 < 2e-16 ***
tempSq
                     -8.1197 1.2489 -6.501 1.48e-10 ***
B$workingday:B$temp -180.0186
                                62.5810 -2.877 0.004138 **
B$workingday:tempSq
                      3.9116
                                 1.5382 2.543 0.011200 *
Signif. codes: 0 *** 0.001 ** 0.01 * 0.05 . 0.1 1
```

R Programming 33/35 Ling-Chieh Kung (NTU IM)

#### Transformation: method 2

- ► Alternatively, we may create the new variable as a **new column** in the MS Excel worksheet.
- ▶ Then copy and paste to update the content in the TXT file.
- ▶ Execute read.table() again to update the data frame B.
- ► Finally, redo lm() and summary().

#### Fitted values

▶ Once we execute

```
tempSq <- B$temp^2
fit <- lm(B$cnt ~ B$instant + B$workingday * (B$temp + tempSq))
the object fit contains more than the regression report.</pre>
```

▶ It contains the **fitted values**  $\hat{y}_i$ :

```
predict(fit)
plot(B$cnt)
points(predict(fit), col =
"red")
```

- plot() makes a scatter plot.
- points() add points onto an existing scatter plot.
- ▶ col = "red" makes red points.

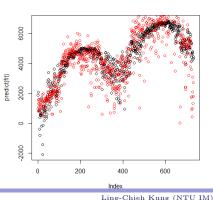